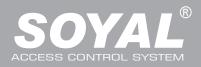

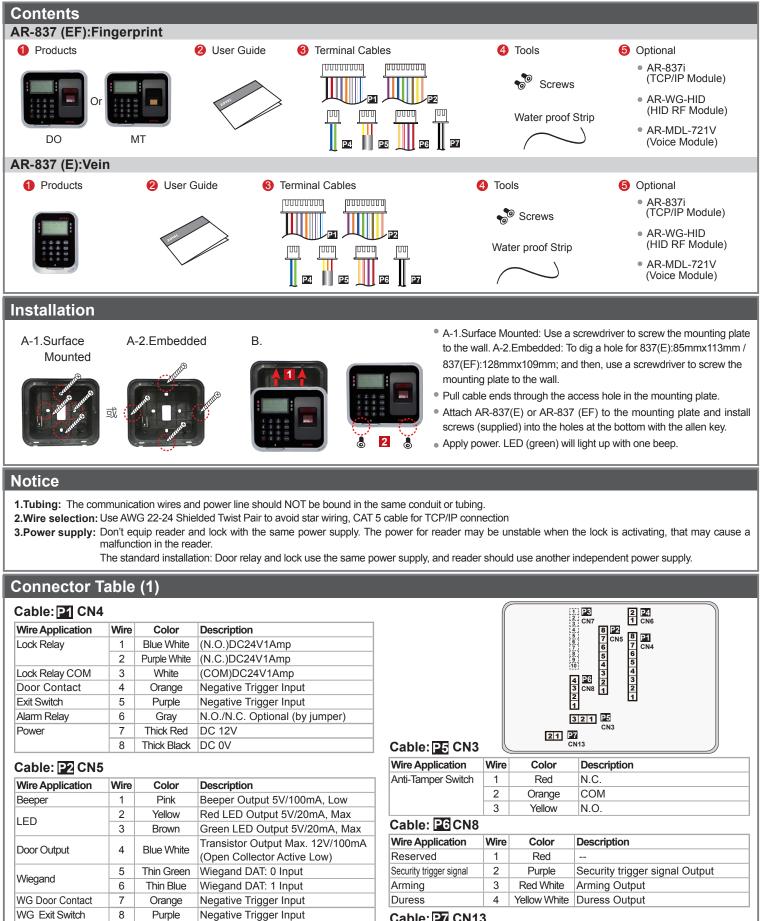

 
 Wire Application
 Wire
 Color
 Description

 RS-485 for Lift Controller
 1
 Thick Green
 RS-485(B-)

 2
 Thick Blue
 RS-485(A+)

| Cable: P7 CN13   |      |             |                                                                 |  |  |
|------------------|------|-------------|-----------------------------------------------------------------|--|--|
| Wire Application | Wire | Color       | Description                                                     |  |  |
| Door Bell        | 1    | Black White | Transistor Output Max. 12V/100mA<br>(Open Collector Active Low) |  |  |
|                  | 2    | Black       | DC 0V                                                           |  |  |

## **Connector Table (2): Optional**

### Cable: P3 CN7

| Wire Application | Wire | Color  | Description |
|------------------|------|--------|-------------|
| TCP/IP Module    | 1    | Black  | DC 0V       |
|                  | 2    | Red    | DC 3.3V     |
|                  | 3    | Black  | DC 0V       |
|                  | 4    | Blue   | RSTN        |
|                  | 5    | Green  | IRQN        |
|                  | 6    | Purple | NSS         |
|                  | 7    | Brown  | MISO        |
|                  | 8    | White  | MOSI        |
|                  | 9    | Blue   | CLK         |
|                  | 10   | Black  | DC 0V       |

| Cable: P8        |      |        |                      |
|------------------|------|--------|----------------------|
| Wire Application | Wire | Color  | Description          |
| HID RF Module    | 1    | Orange | ANT 1                |
|                  | 2    | Purple | ANT 2                |
|                  | 3    | Black  | DC 0V                |
|                  | 4    | Red    | DC 5V                |
|                  | 5    | Blue   | Wiegand DAT: 1 Input |
|                  | 6    | Green  | Wiegand DAT: 0 Input |
|                  | 7    | White  |                      |

#### Cable: 20 CN9

| Wire Application   | Wire | Color  | Description |
|--------------------|------|--------|-------------|
| Voice Module       | 1    | Black  | DC 0V       |
| (*Required speaker | 2    | Yellow | TX          |
| 8Ω / 1.5W (Max.    | 3    | White  | TE          |
| 2W)                | 4    | Orange | RX          |
| 200)               | 5    | Red    | DC 5V       |
|                    | 6    | Blue   |             |

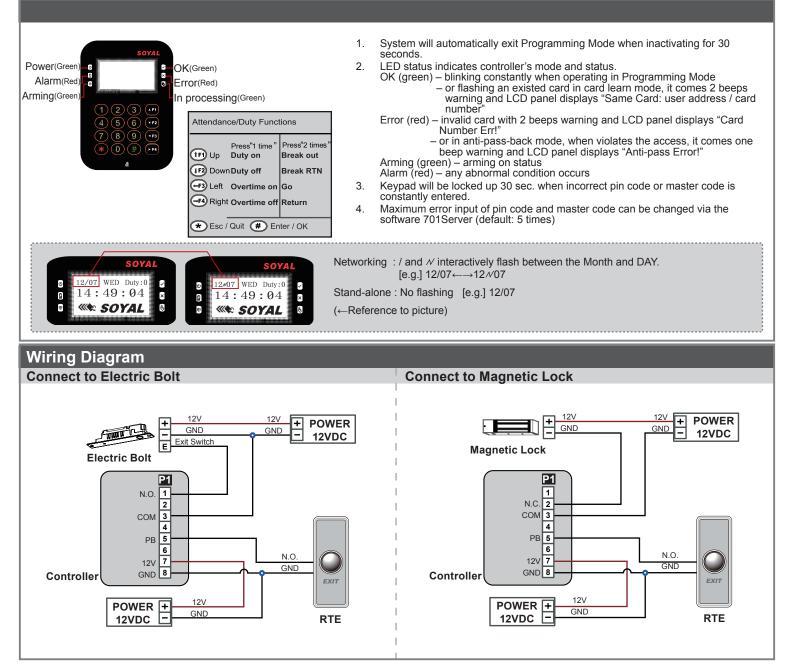

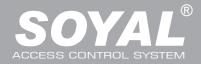

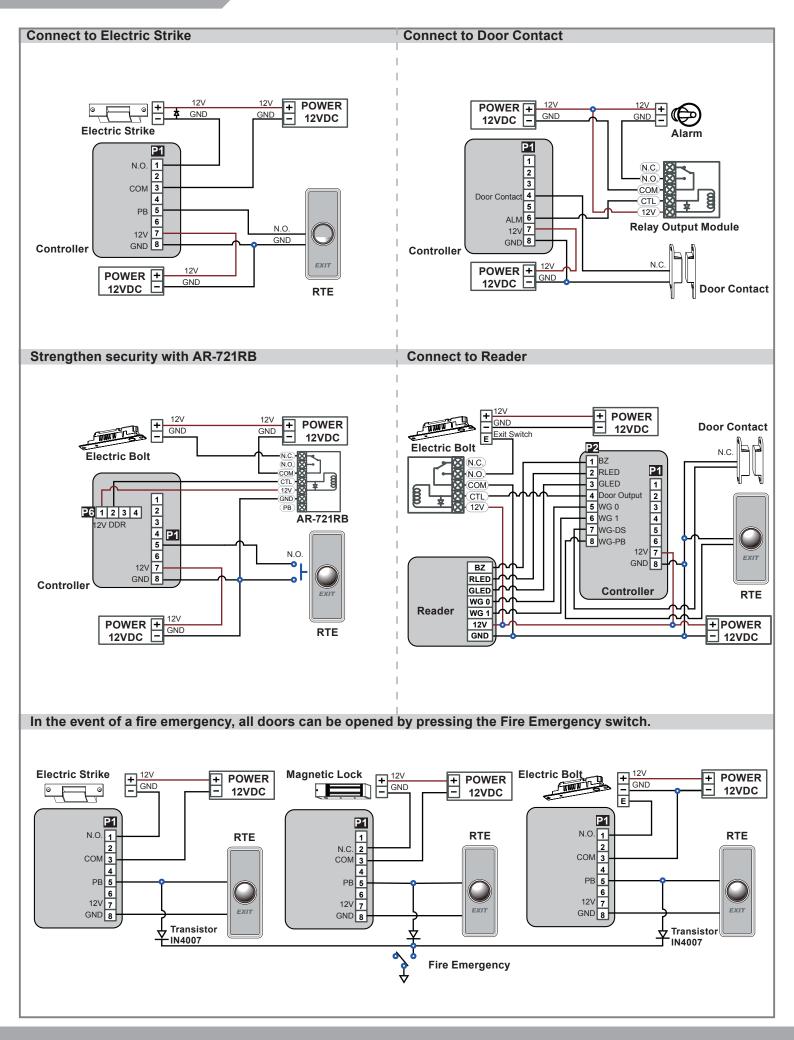

## **LCD / Biometrics Access Controller**

V140217

| Programming                                                                                                    |
|----------------------------------------------------------------------------------------------------|
| A. Keyboard Lock/ Unlock                                                                                                    |
| Lock/ Unlock                                                                                                    |
| Press \star and 拥 simultaneously to lock keyboard. Press simultaneously again to unlock.                                                                                                    |
| 3. Entering and Exiting Programming Mode                                                                                                    |
|                                                                                                    |
| Input ★123456 # or ★PPPPPP #<br>[e.g.] The Default Value= 123456. If already changed the Master Code= 876112, input ★ 876112 # ] → Access programming mode                                                    |
| P.S.If no instruction is entered within <b>30 sec.</b> , it will automatically leave the programming mode.                                                                                                    |
| Exiting                                                                                                    |
| Press the $\star$ $\star$ repeatedly $\rightarrow$ 6 Quit or 7 Quit and Arming (Please refer to alarm / arming setting)                                                                                       |
| Changing the Master Code                                                                                                    |
| Access programming mode $\rightarrow$ 5 Tools $\rightarrow$ 2 Master Code $\rightarrow$ Input the 6-digit new master code $\rightarrow$ Succeeded                                                             |
| : Initial setup                                                                                                    |
| Language Setting                                                                                                    |
| Access programming mode $\rightarrow$ 5 Tools $\rightarrow$ 1 Language $\rightarrow$ 0 EN $\rightarrow$ Succeeded $\rightarrow$ Initial system                                                                |
| Node ID of Reader Setting<br>Access programming mode $\rightarrow$ 3 Parameters[1] $\rightarrow$ 1 Node ID $\rightarrow$ Input New Node ID : 1~254 (default value:001) $\rightarrow$ Main Door Number : 0~255 |
| $\rightarrow$ WG1 Door Number : 0~255 $\rightarrow$ Show UID (0=No, 1=WG, 2=ABA, 3=HEX) $\rightarrow$ Enable DHCP(0:No, 1:En, 2=Exit) $\rightarrow$ Succeeded                                                 |
| ). Adding and Deleting Tag                                                                                                    |
| ※ User capacity: 16384 (00000∼16383)                                                                                                    |
|                                                                                                    |
| Tag Information                                                                                                    |
|                                                                                                    |
| SITE CODE                                                                                                    |
| Adding Tag by Tag ID                                                                                                    |
| Access programming mode $\rightarrow$ 1 Add/Delete $\rightarrow$ 1 Add -> Card ID $\rightarrow$ Input 5-digit user address $\rightarrow$ Input Site Code $\rightarrow$ Input Card Code                        |
| Adding Tag by RF Learn Function                                                                                                    |
| Access programming mode → 1 Add/Delete → 2 Add -> RF-Learn → Input 5-digit user address<br>→ Input Tag Units(pcs) → Close Tag into RF Area                                                                    |
| %If the batch of tags are Sequential, input Tag Units(pcs) in the quantity of the tags and present the tag with                                                                                               |
| the lowest number to the controller for adding all the tag data; otherwise, the tags must be presented to the controller individually                                                                         |
| Suspend User Address<br>Access programming mode → 1 Add/Delete → 3 Suspend -> Addr → Input Start address → Input End address                                                                                  |
| Suspend Tag by Tag ID                                                                                                    |
| Access programming mode $\rightarrow$ 1 Add/Delete $\rightarrow$ 4 Suspend -> ID # $\rightarrow$ Input Site Code $\rightarrow$ Input Card Code                                                                |
| Recover User Address                                                                                                    |
| Access programming mode → 1Add/Delete → 7Delete -> Addr → Input Start address → Input End address                                                                                                    |
| Recover Tag by Tag ID                                                                                                    |
| Access programming mode $\rightarrow$ 1 Add/Delete $\rightarrow$ 8 Delete -> ID # $\rightarrow$ Input Site Code $\rightarrow$ Input Card Code                                                                 |
| Deleting User Address Access programming mode → 1 Add/Delete → 5 Delete -> Addr → Input Start address → Input End address                                                                                     |
| Deleting Tag by Tag ID                                                                                                    |
| Access programming mode $\rightarrow$ 1 Add/Delete $\rightarrow$ 6 Delete $\rightarrow$ 1D # $\rightarrow$ 1nput Site Code $\rightarrow$ 1nput Card Code                                                      |
| Setting up the access mode                                                                                                    |
| Access programming mode $\rightarrow$ 2 User Setting $\rightarrow$ 2 Access Mode $\rightarrow$ Input User Address $\rightarrow$ 0: Invalid; 1: Card ; 2: Card or PIN; 3: Card & PIN                           |
|                                                                                                    |
| . PIN Code                                                                                                    |

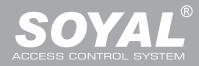

### F. Adding / Deleting Fingerprint

### Adding

Access programming mode  $\rightarrow$  2 User Setting  $\rightarrow$  6 Enroll FP  $\rightarrow$  Key in 5-digit user address  $\rightarrow$ 1 or 2 different fingers on the sensor lens  $\rightarrow$  Succeeded P.S. The AR-837EF needs to collect twice for each fingerprint.

#### Deleting

Access programming mode  $\rightarrow$  2 User Setting  $\rightarrow$  7 Delete FP  $\rightarrow$  Key in 5-digit user address  $\rightarrow$  Succeeded

P.S. If you want to delete all users' FP, key in 99999 #

#### **G. Access Mode**

| Access programming mode $\rightarrow$ <b>2</b> User Setting                                          | Access Mode |           | Finger Identify (837EF Only)                                        |                                                                     | Result (837EF Only)                                                                                                    |
|----------------------------------------------------------------------------------------------------|-------------|-----------|---------------------------------------------------------------------|---------------------------------------------------------------------|----------------------------------------------------------------------------------------------------|
| $\rightarrow$ 2 Access Mode                                                                          | Hardware    | 701Client | Hardware                                                            | 701Client                                                           |                                                                                                    |
| → Key in 5-digit user address (00000~08999)<br>→ 0: Invalid; 1:Card; 2: Card or PIN; 3: Card and PIN | 0:Invalid   |           | 0: Must                                                             | ☐ Just fingerprint ☐ Just card control                              | Invalid User                                                                                                    |
| (837EF: → Finger Identify: 0: Must ; 1: Ignore )                                                     |             |           | 1: Ignore                                                           | <ul> <li>✓ Just fingerprint</li> <li>✓ Just card control</li> </ul> | invalid Oser                                                                                                    |
| → Succeeded                                                                                          | 1:Card      |           | 0: Must                                                             | <ul> <li>☐ Just fingerprint</li> <li>☐ Just card control</li> </ul> | Finger+Card                                                                                                    |
|                                                                                                    |             |           | 1: Ignore                                                           | <ul> <li>✓ Just fingerprint</li> <li>✓ Just card control</li> </ul> | 1. Card Only<br>2. Finger Only                                                                                          |
|                                                                                                    | 2:Card or P |           | 0: Must                                                             | ☐ Just fingerprint<br>☐ Just card control                           | 1. Finger+Card<br>2. Finger+PIN<br>3. Card+Finger+PIN<br>4. Card+Finger+Card<br>5. PIN+Finger+PIN<br>6. PIN+Finger+Card |
|                                                                                                    |             |           | 1: Ignore                                                           | ☑ Just fingerprint<br>☑ Just card control                           | 1. Card Only<br>2. PIN Only<br>3. Finger Only                                                                           |
|                                                                                                    |             | 0: Must   | <ul> <li>☐ Just fingerprint</li> <li>☐ Just card control</li> </ul> | Finger+Card+PIN                                                     |                                                                                                    |
|                                                                                                    | 3:Card and  | PIN       | 1: Ignore                                                           | <ul> <li>✓ Just fingerprint</li> <li>✓ Just card control</li> </ul> | 1. Card+PIN<br>2. Finger+PIN                                                                                            |

#### H. Arming Password

Access programming mode → 3 Parameters[1] → 8 Arming PWD → Input 4-digit PIN (0001~9999; Default: 1234) → Succeeded Or via 701Server and set it on AR-829E screen

### I. Arming Delay Time

Access programming mode  $\rightarrow$  3 Parameters[1]  $\rightarrow$  7 ArmingDelayTm  $\rightarrow$  Enter armed sta. Delay time(Sec), Range:000~255; Armed pulse out-put time (10ms) ,Range: 000~255 → Succeeded

#### J. Duress Code

Access programming mode  $\rightarrow$  4 Parameters[2]  $\rightarrow$  7 Duress Code  $\rightarrow$  4 sets (select one)  $\rightarrow$  Input 4-digit PIN (0001~9999)  $\rightarrow$  Succeeded Or via 701Server to set it on AR-829E-V5 screen

\*Duress Code is only available in networking mode. It will substitute a personal pin code and send the message of Duress to computer as a warning signal.

#### K. Terminal Port

Access programming mode → 5 Tools → 4 Terminal Port → 0:Lift ; 1:Host ; 2:LED ; 3:PRN (default value:1) → Baud Selection (default value:9600) → Succeeded

#### L. Setting up the alarm / arming

• Conditions:

- 1. Arming enabled
- 2. Alarm system connected

Situations:

1. Door is open overtime: Door is open longer than door relay time plus door close time.

- 2. Force open (Opened without a valid user card): Access by force or illegal procedure.
- 3. Door position is abnormal: Happening when power is off and then on again, besides, reader was on arming before power went off.

#### • Enable/Disable the arming status:

| Standby Mode                         |                                         |                                                     |                                                      |
|--------------------------------------|-----------------------------------------|-----------------------------------------------------|------------------------------------------------------|
| Card only                            |                                         | Card or PIN                                         | Card and PIN                                         |
| Open the door                        | No open the door                        | Input user address $\rightarrow$ Input              | Present the tag to reader $\rightarrow$ Input        |
| Present the tag to reader → Input    | ★ → Input 4-digit arming PWD            | 4-digit individual PWD $\rightarrow \# \rightarrow$ | 4-digit individual PWD $\rightarrow$ # $\rightarrow$ |
| 4-digit arming PWD $\rightarrow$ #   | $\rightarrow$ Present the tag to reader | Input 4-digit arming PWD $\rightarrow$ #            | Input 4-digit arming PWD $\rightarrow$ #             |
| Access Programming mode              |                                         |                                                     |                                                      |
| Enable: Access programming mode      | $\rightarrow$ 7 Quit & Arming           | Disable: Access programming mode                    | $e \rightarrow 6$ Quit                               |
| ※ [Use FP] can substitute for [Induc | ct valid card].                         |                                                     |                                                      |

## **LCD / Biometrics Access Controller**

#### M. Anti-pass-back While connecting with AR-721U, AR-737H/U(WG mode) and AR-661U for anti-pass-back function, the access mode must be "Card" only. Device enable Access programming mode → 4 Parameters[2] → 6 Anti-pass-back → master controller select [1: Yes] → WG select [1: Yes] Card user enable Access programming mode → 1 Add/ Delete → 9 Antipass Group → Input 5-digit starting user address → Input 5-digit ending user address → must select [1: Yes] N. Lift control [e.g.] Connect with AR-401RO16B to control which floor the user will be able to access. (BAUD9600) Setting Lift control Access programming mode $\rightarrow$ 5 Tools $\rightarrow$ 4 Terminal Port $\rightarrow$ 0:Lift Controller $\rightarrow$ Baud Selection 0: 9600 Access programming mode $\rightarrow$ 5 Tools $\rightarrow$ 5 Terminal Port $\rightarrow$ 1: Lift Controller (need to use 725L485) Set Floor/ Stop 1 2 3 4 5 6 7 8 9 10 11 12 13 14 15 16 0 0 0 0 0 0 0 1 0 0 0 0 0 0 0 1 17 18 19 20 21 22 23 24 25 26 27 28 29 30 31 32 2 33 34 35 36 37 38 39 40 41 42 43 44 45 46 47 48 0 0 0 0 0 0 0 0 0 0 0 0 0 0 0 0 0 0 0 0 0 0 0 0 0 0 0 0 0 0 0 0 0 0 0 0 0 0 0 0 0 0 0 0 0 0 0 0 0 0 0 0 0 0 0 0 0 0 0 0 0 0 0 0 0 0 0 0 0 0 0 0 0 0 0 0 0 0 0 0 0 0 0 0 0 0 0 0 0 3 49 50 51 52 53 54 55 56 57 58 59 60 61 62 63 64 4 Single floor Access programming mode $\rightarrow$ 2 User Setting $\rightarrow$ 4 Single Floor $\rightarrow$ Input 5-digit user address → Input single floor number: 1~64 • Multi floors Access programming mode $\rightarrow$ 2)User Setting $\rightarrow$ 5 Multi Floor $\rightarrow$ Input 5-digit user address $\rightarrow$ Select range: 1 or 2 or 3 or 4 $\rightarrow$ Input 16 digits multi floors number [0:disable, 1: enable] [e.g.] Set NO. 114, can use it through the 8 F and 16F: Access programming mode $\rightarrow$ 2 User Setting $\rightarrow$ 5 Multi Floor $\rightarrow$ 114 # $\rightarrow$ 1 # $\rightarrow$ 000000000000001 # **O. Alarm Clock (for Factory)** Access programming mode $\rightarrow$ 5 Tools $\rightarrow$ 9 Daily Alarm $\rightarrow$ Set (00~15) $\rightarrow$ Set Start Tm (24 Hours) ; Set Effect Sec. (Seconds as the bell time, Range:1~255) → Set Weekday (0:disable, 1: enable) → Succeeded Hardware installation POWER + 12VDC -DC 12V Relay Board **P1** 1 2 12V \$ CTL COM 3 4 5 N.O NC Mike device 6 ALM Music Box 7 12V Hor Mike's sound wire M2 M1 -----8 GND Board GND Controller Mike's sound wire Music Box Mike device ----Output to M1 and M2 P. OpenZone Access programming mode $\rightarrow$ 3 Parameters[1] $\rightarrow$ 2 OnOff OpenZone $\rightarrow$ Main Controller Auto Open Zone (0:disable, 1:enable) $\rightarrow$ Open Door Imm. During Open Zone (0:No, 1:Yes) → WG1 Port Auto Open Zone (0:disable, 1:enable) → Open Door Imm. During Open Zone (0:No, 1:Yes) → Succeeded

#### Q. Open TimeZone

Access programming mode  $\rightarrow$  **5** Tools  $\rightarrow$  **6** Open TimeZone  $\rightarrow$  Set (00~15)  $\rightarrow$  Time (24 Hours) ; Main Port (0:disable, 1: enable) ; WG Port (0:disable, 1: enable)  $\rightarrow$  Weekday (0:disable, 1: enable)  $\rightarrow$  succeeded

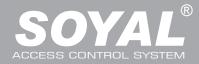

### **Firmware Upgrade**

#### Get the upgrade software from SOYAL or our distributor and run "UdpUpdater" software

• Execute the software

R.

The software is within SOYAL CD or please login the SOYAL website to download

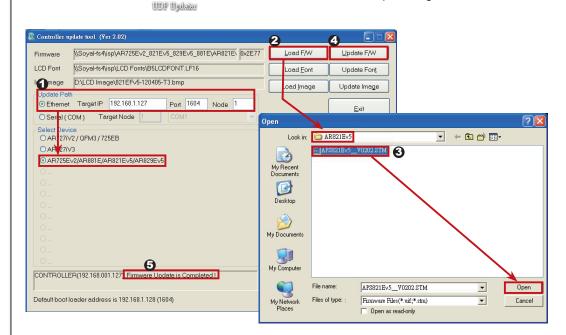

#### Update the firmware

#### [Please login the SOYAL website to download the new ISP

- 1. Input the Target Address and Port
- 2. [Load F/W] open the documents that have the new ISP Firmware
- 3. Click the new ISP Firmware and [Open] it
- 4. Click [Update F/W] to start the firmware update
- 5. Till the screen shown [Firmware Update is Complete]

### **Restoring Factory Settings**

### Reset all device parameters and user card data

2. User Setting

2. Access Mode

4. Single Floor

6. Enroll Finger

7. Delete Finger

5. Multi Floor

3. Extend Options

1. Password

• Reset all device parameters and user card data:

- Access programming mode  $\rightarrow$  4 Parameters2  $\rightarrow$  9 Factory Reset  $\rightarrow$ **0** : System Param ;
- 1: User Setting; 2: System & User

• Reset IP Setting:

#### When the device's power is on, press the [RESET] button on the main board untill the ERR (Red) LED of screen lights up. (Refere to the picture beside)

\* After operation as above, you will hear a long reminder sound, and wait until the sound disappears, and then reset the power of the controller. The device will be restored to factory settings.

- ※ After having done the "Factory Reset," the External Communication Port must be reset. Or the biometric sensor won't be functional.
  - 5 Tools  $\rightarrow$  5 Ext. Comm Port (0:FP-200 ; 1:Lift ; 2:Vein2000 ; 3:FP-9000 ; 4:Reserved )

### Manu Tree

- 1. Add/ Delete
- 1. Add > Card ID
- 2. Add > RF Learn
- 3. Suspend > Address 4. Suspend > ID #
- 5. Delete > Address
- 6. Delete > ID #
- 7. Recover > Address
- 8. Recover > ID #
- 9. Antipass Group

- 3. Parameters[1]
  - 1. Node ID
    - 2. OnOff OpenZone 3. Door Relay Tm
    - 4. Door Close Tm

    - 5. Alarm Relay Tm
    - 6. Alarm Delay Tm 7. Arming Delay Tm
    - 8. Arming PWD

#### 4. Parameters[2] 1. Auto Relock

- 2. Egress(R.T.E)
- 3. Miscellaneous
- 4. Force Open
- 5. Close & Stop
- 6. Anti-pass-back
- 7. Duress Code
- 8. Password Mode
- 9. Factory Reset

6. Quit

7. Quit & Arming

- 3. Master Range 4. Terminal Port
- 5. Ext.Comm Port

2. Master Code

- 6. Open Time Zone
- 7. Informations
- 8. Clock Setting
- 9. Daily Alarm

RESET

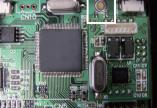

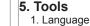

## LCD / Biometrics Access Controller

V140217

## IP Setting

| <ul> <li>Open your Web Browser and input factory default IP</li> </ul>                                                                                                    | 🖉 Controller - Windows Internet Explorer                                                                                                    |                                                                                                    |                                                                                                    |                                                                      |
|----------------------------------------------------------------------------------------------------|----------------------------------------------------------------------------------------------------|----------------------------------------------------------------------------------------------------|----------------------------------------------------------------------------------------------------|----------------------------------------------------------------------|
| address: http://192.168.1.127                                                                                                    | <ul> <li>() = () ) 100/192/681.127/</li> <li>() () () () () () () () () () () () () (</li></ul>                                                                                                    |                                                                                                    |                                                                                                    | р-<br>× •                                                            |
|                                                                                                    | ☆ 新約最著   ☆ 12 19:00 (2016 - 2) 日日 第48 2) 発音的 Hotnaul 2) 455<br>愛 Controller                                                                                                    | (外IR服件 ·                                                                                                    | 💩 • 🖸 - 🗆 🖶 • सह0 • 32                                                                                                    | 19. IAO. 0. "                                                        |
| If the IP address of AR-837 (E/EF) has                                                                                                    | Access Control S                                                                                                    | System Ver 1.09                                                                                                    |                                                                                                    |                                                                      |
| be changed, we must enter the new IP address.                                                                                                    | Current IP Addresses                                                                                                    |                                                                                                    | ACCESS CONTROLLER                                                                                                    |                                                                      |
|                                                                                                    | Current State         Remote IP(Port) Stat           192.168.001.021:(0080) CO           Network Setting           Name                                                                                                    | e<br>NNECTED<br>IP address Subnet mask                                                                                                    | Gateway DHCP                                                                                                    |                                                                      |
|                                                                                                    | User Password et1 Ethernet                                                                                                    | 192.168.1.127 255.255.255.0                                                                                                    | 192.168.1.254                                                                                                    |                                                                      |
|                                                                                                    | 光成                                                                                                    |                                                                                                    | <ul> <li>*******</li> </ul>                                                                                                    | ing • € 100\$ •                                                      |
| Page menu                                                                                                    |                                                                                                    |                                                                                                    |                                                                                                    |                                                                      |
| Current Status  Monitor the on-line computer                                                                                                    |                                                                                                    |                                                                                                    |                                                                                                    |                                                                      |
|                                                                                                    |                                                                                                    |                                                                                                    |                                                                                                    |                                                                      |
| Network Setting                                                                                                    | 🖉 Controller - Windows Internet Explorer                                                                                                    |                                                                                                    |                                                                                                    | E                                                                    |
| User Password Change the Log-in information                                                                                                    | ③● ■ 1000/192.168.1.127/<br>結果() 3046() 後現() 第約局量() 工具() 説明()                                                                                                    |                                                                                                    | Real For X Bing                                                                                                    | x                                                                    |
|                                                                                                    | ★約局要 ☆ 10 million PRAS - ● 自打連結 ● 発売的 Boo<br>愛 Controller                                                                                                    | nul 🔊 #ACHRAN -                                                                                                    | 💩 • 🗟 - 🖻 🖶 • 🕫                                                                                                    | ②·安全性②·工具②·(                                                         |
|                                                                                                    | Access Cont                                                                                                    | trol System Ver 1                                                                                                    |                                                                                                    |                                                                      |
| Current State                                                                                                    | Current IP Addres                                                                                                    | sses                                                                                                    | ACCESS CONTROLLER                                                                                                    |                                                                      |
| Online Status is able to monitor and                                                                                                    | Network Setting Name Ty                                                                                                    | (Port) State<br>0080) CONNECTED<br>pe IP address Subnet mask                                                                                                    |                                                                                                    | HCP                                                                  |
| show which computer is linking on Ethernet Module                                                                                                    | User Password Et Et                                                                                                    | hernet 192.168.1.127 255.255.0                                                                                                    | 192.168.1.254                                                                                                    |                                                                      |
| Show which computer is linking                                                                                                    | 完成                                                                                                    |                                                                                                    | 🖌 🖓 🖓 🖓 🖓                                                                                                    | i 🦓 • 🔍 1001                                                         |
| on Ethernet Module.                                                                                                    |                                                                                                    | -                                                                                                    |                                                                                                    |                                                                      |
| Current IP address of the AR-837 (E/F)                                                                                                    |                                                                                                    |                                                                                                    |                                                                                                    |                                                                      |
|                                                                                                    |                                                                                                    |                                                                                                    |                                                                                                    |                                                                      |
| <ul> <li>※ At the Factory Default Status</li> <li>User name: admin</li> <li>Password: None by default, so please just click "OK" to log-i</li> </ul>                                                                                                    |                                                                                                    | #578785 (5))<br>7887日                                                                                                    |                                                                                                    |                                                                      |
|                                                                                                    | 🖉 Controller - Windows Internet Explorer                                                                                                    |                                                                                                    |                                                                                                    |                                                                      |
| Networking Cotting                                                                                                    | A A http://192.168.1.127/                                                                                                    |                                                                                                    | 🔜 😡 👫 🗙 🔁 Eur                                                                                                    |                                                                      |
| Networking Setting                                                                                                    |                                                                                                    | 約百代於展在 •                                                                                                    |                                                                                                    | <br>                                                                 |
| Networking Setting<br>You will find initial IP Address 192.168.1.127 and check                                                                                                    | 第末① 検報① 特別 おか用支 エ月10 以外回<br>会 おが発音 会 20 (1000) ・ 20 (1783) を 20 (1783) を 20 (1783) e 20 (1783) e 20                                                                                                    |                                                                                                    | ● ● (*) × C Bag<br>◎ ・ ○ ・ ● ・ #用(                                                                                                    | × €                                                                  |
|                                                                                                    | 新菜① 編新堂 物構会 税的最赘仏 工具① 開閉組<br>会税的最赘 会 Q = ■ 和的最赘仏 工具① 開閉組                                                                                                    |                                                                                                    |                                                                                                    | × €                                                                  |
| You will find initial IP Address 192.168.1.127 and check<br>MAC Address is identical to the sticker on Ethernet Module<br>device. Please alter the IP address as you want, and then                                                                                                    | なかかれて、<br>なかれたで、<br>なかれたで、<br>のののののでは、<br>ののののので、<br>ののののので、<br>ののののので、<br>ののののので、<br>のののので、<br>のののので、<br>のののので、<br>のののので、<br>ののので、<br>のので、<br>のので、<br>ののので、<br>のののので、<br>ののので、<br>ののので、<br>ののので、<br>ののので、<br>ののので、<br>ののので、<br>ののので、<br>ののので、<br>ののので、<br>ののので、<br>ののので、<br>ののので、<br>ののので、<br>ののので、<br>ののので、<br>ののので、<br>ののので、<br>ののので、<br>ののので、<br>ののので、<br>ののので、<br>ののので、<br>ののので、<br>のののので、<br>ののので、<br>ののので、<br>ののので、<br>ののので、<br>ののので、<br>のののので、<br>のののので、<br>ののののので、<br>ののののので、<br>ののののののので、<br>ののののののので、<br>のののので、<br>のののでのののので、<br>ののののので<br>のののので、<br>ののののでのののののでのののでのののののでのでのののののでののの | of System Ver 1.99                                                                                                    | Re Controller                                                                                                    | × €                                                                  |
| You will find initial IP Address 192.168.1.127 and check<br>MAC Address is identical to the sticker on Ethernet Module<br>device. Please alter the IP address as you want, and then<br>click "Update" button. After updating the IP, please re-                                                                                                    | なかかれて、<br>なかれたで、<br>なかれたで、<br>のののののでは、<br>ののののので、<br>ののののので、<br>ののののので、<br>ののののので、<br>のののので、<br>のののので、<br>のののので、<br>のののので、<br>ののので、<br>のので、<br>のので、<br>ののので、<br>のののので、<br>ののので、<br>ののので、<br>ののので、<br>ののので、<br>ののので、<br>ののので、<br>ののので、<br>ののので、<br>ののので、<br>ののので、<br>ののので、<br>ののので、<br>ののので、<br>ののので、<br>ののので、<br>ののので、<br>ののので、<br>ののので、<br>ののので、<br>ののので、<br>ののので、<br>ののので、<br>ののので、<br>のののので、<br>ののので、<br>ののので、<br>ののので、<br>ののので、<br>ののので、<br>のののので、<br>のののので、<br>ののののので、<br>ののののので、<br>ののののののので、<br>ののののののので、<br>のののので、<br>のののでのののので、<br>ののののので<br>のののので、<br>ののののでのののののでのののでのののののでのでのののののでののの | of System Ver 1.99<br>d the IP address, the device will restart (hardware reset)<br>e hostIP with new IP Address in Internet Browser to re-connect<br>Item                                                                                                    | Re Controller                                                                                                    | × €                                                                  |
| You will find initial IP Address 192.168.1.127 and check<br>MAC Address is identical to the sticker on Ethernet Module<br>device. Please alter the IP address as you want, and then                                                                                                    | 電子の 18年3 19月 30日本 2月1日 18年3<br>全部時代 2月1日 18月 2月1日 18月 2月1日<br>全 Cunterly<br>Current State<br>Network Satting<br>User Password<br>しまた Password                                                                                                    | of System version version vers                                                                                                    | Re Controller                                                                                                    | × €                                                                  |
| You will find initial IP Address 192.168.1.127 and check<br>MAC Address is identical to the sticker on Ethernet Module<br>device. Please alter the IP address as you want, and then<br>click "Update" button. After updating the IP, please re-                                                                                                    | Eventson     Eventson                                                                                                    | d the IP address, the device will restart (hardware reset)<br>e host IP with new IP Address in Internet Browser to re-connect<br>Imm<br>Distribution<br>Imm<br>Distribution<br>Imm<br>Dimm<br>Distribution<br>Imm<br>Distribution<br>Imm<br>Dimm<br>Dimm | Re Controller                                                                                                    | × €                                                                  |
| You will find initial IP Address 192.168.1.127 and check<br>MAC Address is identical to the sticker on Ethernet Module<br>device. Please alter the IP address as you want, and then<br>click "Update" button. After updating the IP, please re-                                                                                                    | またが始めて、<br>なたが始めて、<br>このののでは<br>このののでは<br>したないなけ、ことが100<br>したないなけ、ことが100<br>したないなけ、ことが100<br>したないなけ、ことが100<br>したないなけ、ことが100<br>したいです。<br>したいです。<br>したいで、<br>したいです。<br>したいです。<br>したいでです。<br>したいででででです。<br>したいでででです。<br>したいででです。<br>したいででです。<br>したいででででででです。<br>したいでででででででで                                                                                                    | d the IP address, the device will restart (hardware rese),<br>e host IP with new IP Address in latenet Browser to re-connect<br>term<br>(000TRCLLBR<br>(19.16.11.27)<br>(19.16.11.27)<br>(19                                                                                                    | Re Controller                                                                                                    | × €                                                                  |
| You will find initial IP Address 192.168.1.127 and check<br>MAC Address is identical to the sticker on Ethernet Module<br>device. Please alter the IP address as you want, and then<br>click "Update" button. After updating the IP, please re-                                                                                                    | またが必然 ないのない に 、 に 、 に 、 に 、 に 、 に 、 、 、 、 、 、 、 、                                                                                                    | db P address, the device will restart (hardware reset)<br>e host IP with new IP Address in Internet Browser to re-connect<br>ter United States in Internet Browser to re-connect<br>ter United States in Internet Browser to re-connect<br>ter                                                                                                    | Re Controller                                                                                                    | × €                                                                  |
| You will find initial IP Address 192.168.1.127 and check<br>MAC Address is identical to the sticker on Ethernet Module<br>device. Please alter the IP address as you want, and then<br>click "Update" button. After updating the IP, please re-                                                                                                    | またが研究 はない に 、 に いたい に 、 に いたい に いたい に 、 に いたい に 、 に いたい に 、 に いたい に 、 に いたい に 、 に いたい に いたい に に いたい に いたい に に いたい に いたい に いたい に いたい に いたい に いたい に いたい に いたい に いたい に いたい に いたい に に いたい に いたい に いたい に いたい に いたい に いたい に いたい に いたい に いたい に いたい に に いたい に に に いたい に に に いたい に に に いたい に に に に                                                                                                    | of System<br>the P addess, the device will restart (hardware reset)<br>e bost IP with new IP Address in Internet Browser to re-connect<br>Mer<br>OUTFICULER<br>1024124<br>1034124<br>1034124                                                                                                    | د به دهر<br>در دین<br>در به در می<br>در به در می<br>در می<br>در می<br>د می<br>در می<br>در می می<br>د<br>د م<br>د<br>د ما می<br>د<br>در ما می<br>د<br>در ما می<br>د<br>د م<br>د م<br>در | × Q                                                                  |
| You will find initial IP Address 192.168.1.127 and check<br>MAC Address is identical to the sticker on Ethernet Module<br>device. Please alter the IP address as you want, and then<br>click "Update" button. After updating the IP, please re-                                                                                                    | 電子の 18時後 中心 360時代心 二日〇 15月20<br>それ時代 20 10月 10月 10月 10月 10月 10月 10月 10月 10月 10                                                                                                    | db P address, the device will restart (hardware reset)<br>e host IP with new IP Address in Internet Browser to re-connect<br>ter United States in Internet Browser to re-connect<br>ter United States in Internet Browser to re-connect<br>ter                                                                                                    | Re Controller                                                                                                    | × €                                                                  |
| You will find initial IP Address 192.168.1.127 and check<br>MAC Address is identical to the sticker on Ethernet Module<br>device. Please alter the IP address as you want, and then<br>click "Update" button. After updating the IP, please re-                                                                                                    | またが研究 はない に 、 に いたい に 、 に いたい に いたい に 、 に いたい に 、 に いたい に 、 に いたい に 、 に いたい に 、 に いたい に いたい に に いたい に いたい に に いたい に いたい に いたい に いたい に いたい に いたい に いたい に いたい に いたい に いたい に いたい に に いたい に いたい に いたい に いたい に いたい に いたい に いたい に いたい に いたい に いたい に に いたい に に に いたい に に に いたい に に に いたい に に に に                                                                                                    | db P address, the device will restart (hardware reset)<br>e host IP with new IP Address in Internet Browser to re-connect<br>ter United States in Internet Browser to re-connect<br>ter United States in Internet Browser to re-connect<br>ter                                                                                                    | د به دهر<br>در دین<br>در به در می<br>در به در می<br>در می<br>در می<br>د می<br>در می<br>در می می<br>د<br>د م<br>د<br>د ما می<br>د<br>در ما می<br>د<br>در ما می<br>د<br>د م<br>د م<br>در | × Q                                                                  |
| You will find initial IP Address 192.168.1.127 and check<br>MAC Address is identical to the sticker on Ethernet Module<br>device. Please alter the IP address as you want, and then<br>click "Update" button. After updating the IP, please re-<br>connect the Web Browser by the new IP address.                                                                                                    | Image: State State       State State       State State         Image: State       Image: State       Image: State       State State         Current State       Network Setting       Aler you have change       You need to change         User Password       Device Name       LAN IP Address       LAN IP Address         LAN IP Address       LAN IP Address       Device Name         LAN IP Address       Device Name       Device Name         LAN IP Address       Device Name       Device Name         LAN IP Address       Device Name       Device Name         LON IP Address       Device Name       Device Name         LON IP Address       Device Name       Device Name         Dirice Cient       TCP Listen Port       TCP Listen Port         Total       Patience I Isone I Ison                                                                                                    | the Paddess, he device will restar (hardware reset)<br>e de la Paddess, he device will restar (hardware reset)<br>e de la Paddess in Ideen de Browser to re-consec<br>(will result in the second<br>will result in the second<br>will result in t                                                                                                    | د به دهر<br>در دین<br>در به در می<br>در به در می<br>در می<br>در می<br>د می<br>در می<br>در می می<br>د<br>د م<br>د<br>د ما می<br>د<br>در ما می<br>د<br>در ما می<br>د<br>د م<br>د م<br>در | × €<br>- ¥110 - IR0 - 0<br>- 1 - 1 - 1 - 1 - 1 - 1 - 1 - 1 - 1 - 1   |
| You will find initial IP Address 192.168.1.127 and check<br>MAC Address is identical to the sticker on Ethernet Module<br>device. Please alter the IP address as you want, and then<br>click "Update" button. After updating the IP, please re-<br>connect the Web Browser by the new IP address.                                                                                                    | 東田地名: 100 1000 1000 1000 1000 1000 1000 100                                                                                                    | bl System<br>the Padees, he device will restart thatware reset<br>to both IP with new IP Address in Internet Browser to re-connect<br>the internet Browser to re-connect<br>the intern                                                                                                    | At the target.                                                                                                    | × ٩           • • • • • • • • • • • • • • • • • • •                  |
| You will find initial IP Address 192.168.1.127 and check<br>MAC Address is identical to the sticker on Ethernet Module<br>device. Please alter the IP address as you want, and then<br>click "Update" button. After updating the IP, please re-<br>connect the Web Browser by the new IP address.<br>User Password<br>Change the log-in password to lock the IP setting of                                            |                                                                                                    | DI System<br>ter Padees, he dece wil retar (hardware reset)<br>te beat Padees, he dece wil retar (hardware reset)<br>te beat (hardware reset)<br>te beat (hardware reset)<br>te beat (h                                                                                                    | Control of the target  Control of the target                                                                                                    | × €<br>• ¥110 • IR0 • €<br>• ↓ • ₹100<br>  ↓<br>× €<br>110 • IR0 • € |
| You will find initial IP Address 192.168.1.127 and check<br>MAC Address is identical to the sticker on Ethernet Module<br>device. Please alter the IP address as you want, and then<br>click "Update" button. After updating the IP, please re-<br>connect the Web Browser by the new IP address.<br>User Password<br>Change the log-in password to lock the IP setting of<br>Ethernet Module.                        |                                                                                                    | bl System<br>the Padees, he device will restart thatware reset<br>to both IP with new IP Address in Internet Browser to re-connect<br>the internet Browser to re-connect<br>the intern                                                                                                    | At the target.                                                                                                    | × €<br>• ¥110 • IR0 • €<br>• ↓ • ₹100<br>  ↓<br>× €<br>110 • IR0 • € |
| You will find initial IP Address 192.168.1.127 and check<br>MAC Address is identical to the sticker on Ethernet Module<br>device. Please alter the IP address as you want, and then<br>click "Update" button. After updating the IP, please re-<br>connect the Web Browser by the new IP address.                                                                                                    | Controller - Windows Lange Strate     Controller - Windows Lange Strate     Controller - Windows Lan                                                                                                    | DI System يونيك<br>the Paddess, the device will restart flandware restells<br>the Paddess, the device will restart flandware restells<br>the Paddess, the device will restart flandware restart flandware restart<br>the Paddess, the device will restart flandware restart flandware r                                                                                                    | Control of the target  Control of the target                                                                                                    | × €<br>• ¥110 • IR0 • €<br>• ↓ • ₹100<br>  ↓<br>× €<br>110 • IR0 • € |
| <ul> <li>MAC Address is identical to the sticker on Ethernet Module device. Please alter the IP address as you want, and then click "Update" button. After updating the IP, please reconnect the Web Browser by the new IP address.</li> <li>User Password</li> <li>Change the log-in password to lock the IP setting of Ethernet Module.</li> <li>The password is composed of 10 characters at most which</li> </ul> |                                                                                                    | DI System<br>verale<br>de la Paddees, lle decie will restat flandware restell<br>e de la Paddees, lle decie will restat flandware restell<br>e de la Paddees, lle decie will restat flandware restell<br>e de la Paddees, lle decie will restat flandware restell<br>e de la Paddees, lle decie will restat flandware restell<br>e de la Paddees, lle decie will restat flandware restell<br>e de la Paddees, lle decie will restat flandware restell<br>e de la Paddees, lle decie will restat flandware restell<br>e de la Paddees, lle decie will restat flandware restell<br>e de la Paddees, lle decie will restat flandware restell<br>e de la Paddees, lle decie will restat flandware restell<br>e de la Paddees, lle decie will restat flandware restell<br>e de la Paddees, lle decie will restat flandware restelle<br>e de la Paddees, lle decie will restat flandware restelle<br>e de la Paddees, lle decie will restat flandware restelle<br>e de la Paddees, lle decie will restat flandware restelle<br>e de la Paddees, lle decie will restat flandware restelle<br>e de la Paddees, lle decie will restat flandware restelle<br>e de la Paddees, lle decie will restat flandware restelle<br>e de la Paddees, lle decie will restat flandware restelle<br>e de la Paddees, lle decie will restat flandware restelle<br>e de la Paddees, lle decie will restat flandware restelle<br>e de la Paddees, lle decie will restat flandware restelle<br>e de la Paddees, lle decie will restat flandware restelle<br>e de la Paddees, lle decie will restat flandware restelle<br>e de la Paddees, lle decie will restat flandware restelle<br>e de la Paddees, lle decie will restat flandware restat flandware restat flandwa                                                                                                    | Control of the target  Control of the target                                                                                                    | × €<br>• ¥110 • IR0 • €<br>• ↓ • ₹100<br>  ↓<br>× €<br>110 • IR0 • € |